# Работа с сенсорным экраном

- [Главное меню в touch-интерфейсе](#page-0-0)
- $\bullet$ [Отображение touch-интерфейса в разных состояниях чека](#page-0-1)
	- [Открытый чек](#page-1-0)
		- [Подытог](#page-4-0)
		- [Режим сдачи](#page-5-0)
	- [Закрытый чек](#page-5-1)
	- [Чек внесения/выема](#page-6-0)

Для кассового ПО Artix реализована возможность работы с сенсорным экраном.

Управление кассой в touch-интерфейсе осуществляется аналогично стандартным режимам, но для удобства на экран выводятся управляющие клавиши, цифровая и буквенная клавиатура.

## <span id="page-0-0"></span>Главное меню в touch-интерфейсе

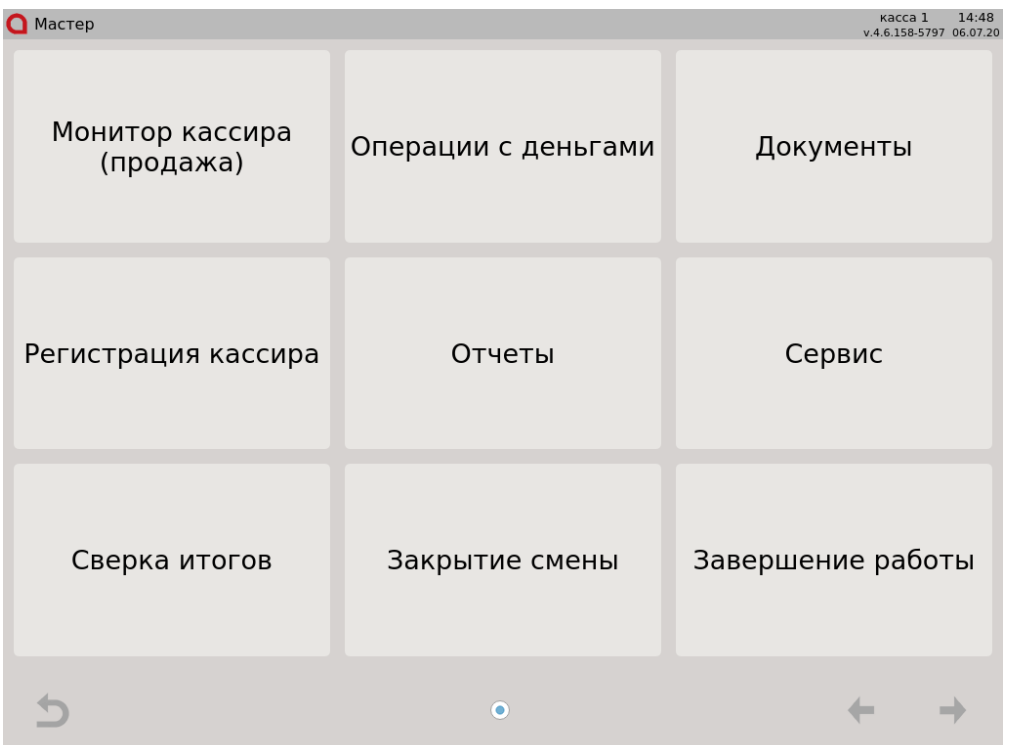

Навигация в главном меню осуществляется при помощи нажатия на экране на нужный пункт. Дополнительно может быть настроена возможность работы на экране с мышью.

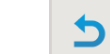

Кнопка предназначена для возврата в меню на уровень выше. Например, для того, чтобы вернуться из подпункта меню "Сервис" в главное меню необходимо нажать на кнопку возврата.

Выход из пункта меню в меню на уровень выше может быть выполнена по нажатию клавиши "Выход" с клавиатуры при ее наличии.

٠

Индикатор указывает на количество страниц в данном пункте меню.

Если в пункте меню содержится несколько страниц, то навигация между ними выполняется по кнопкам .

<span id="page-0-1"></span>Активные кнопки выделяются голубым цветом. Если кнопка навигации имеет серый цвет, то она неактивна и реагировать на прикосновение не будет.

# Отображение touch-интерфейса в разных состояниях чека

Список функциональных клавиш в разных режимах работы с чеком отличается и настраивается индивидуально в торговой сети.

### <span id="page-1-0"></span>Открытый чек

⊕

В режиме формирования товарной части чека в touch-интерфейс вынесены:

- функциональные клавиши, позволяющие выполнять основные операции по работе с чеком сторно, добавление количества, поиск товара, добавление карты и т.д.
- цифровая клавиатура для ввода таких данных, как количество, цена, штрих-код и т.д.

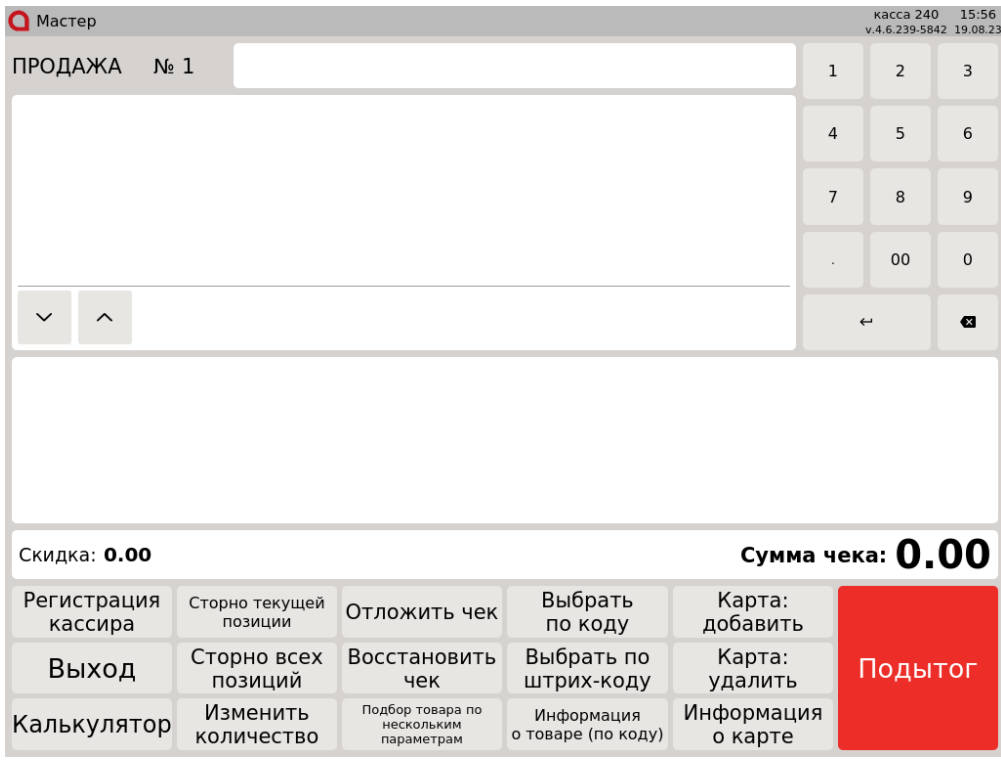

При использовании функциональных клавиш команда выполняется автоматически или открывается окно для ввода дополнительных данных, например:

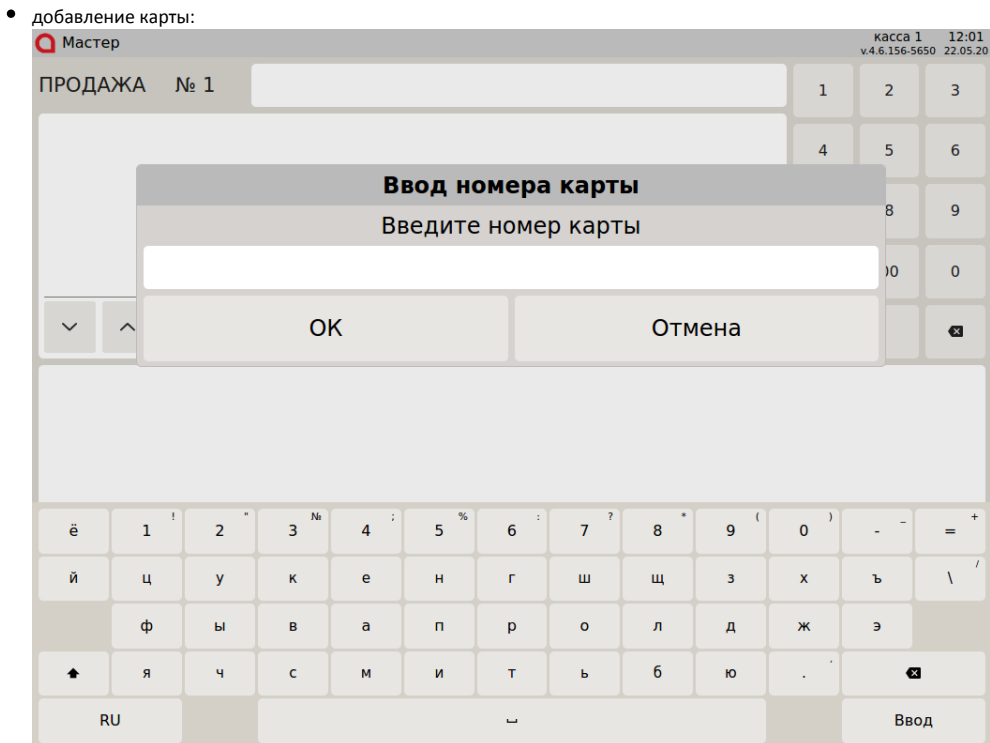

ввод количества:

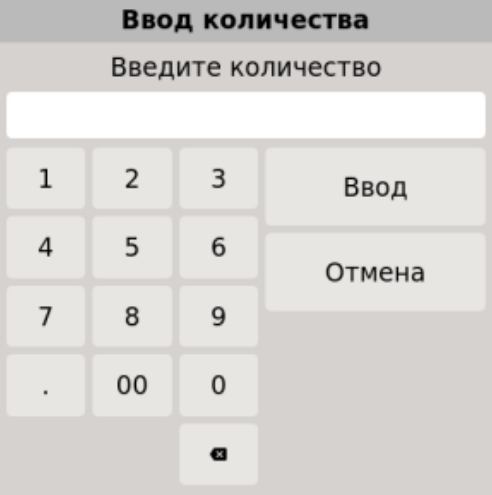

#### ввод цены вручную:

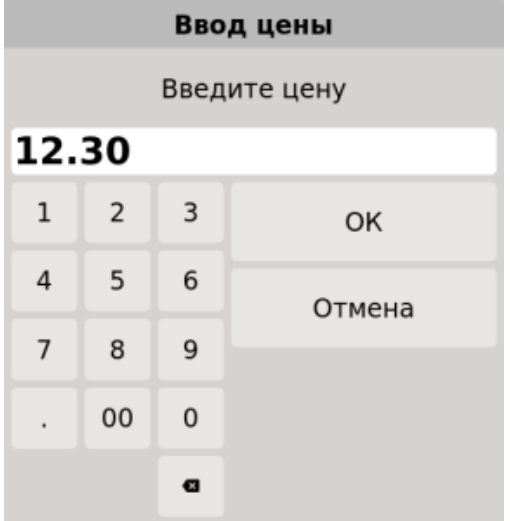

указание скидки при вводе цены вручную:

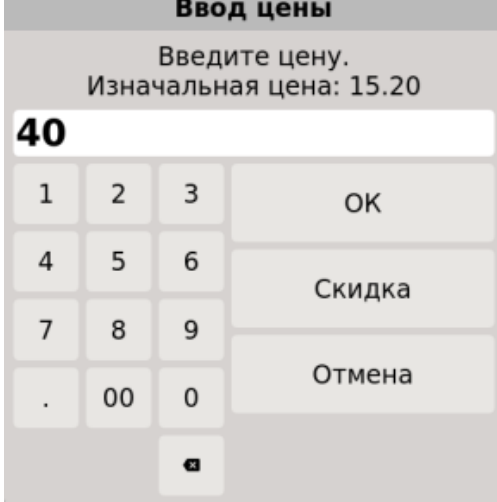

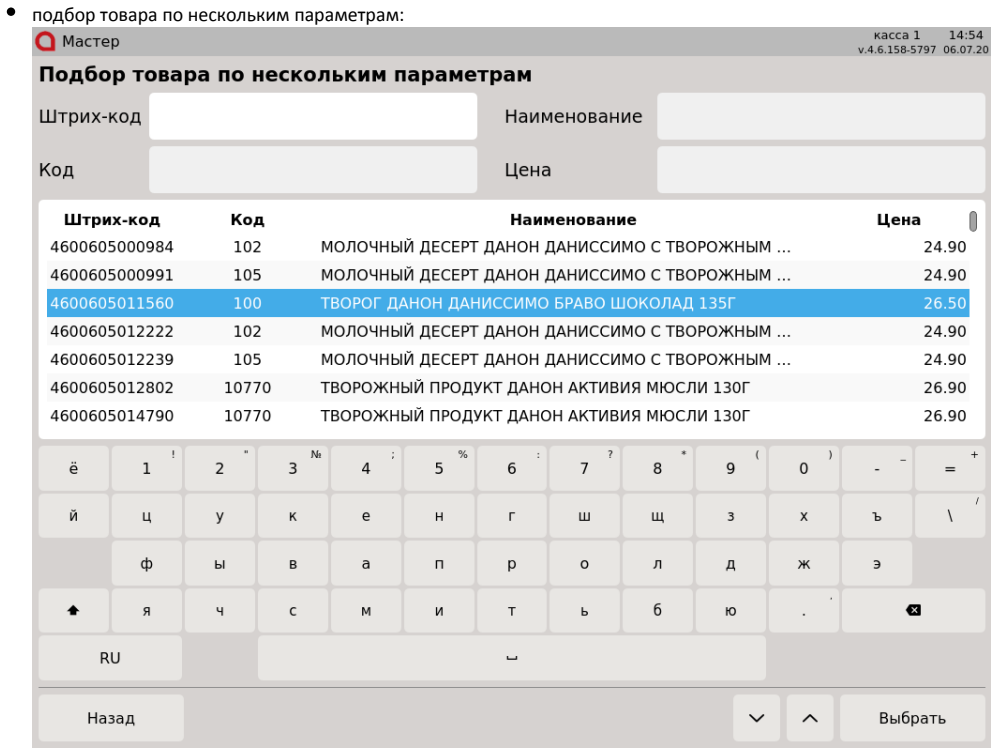

Поле для ввода выбирается прикосновением к нему.

После составления чека продолжить работу можно, нажав клавишу "Подытог".

### <span id="page-4-0"></span>Подытог

В режиме подытога доступно использование цифровой клавиатуры и функциональных клавиш, предназначенных для выполнения типовых действий подытога - выбор типа оплаты, сторно оплаты и т.п.

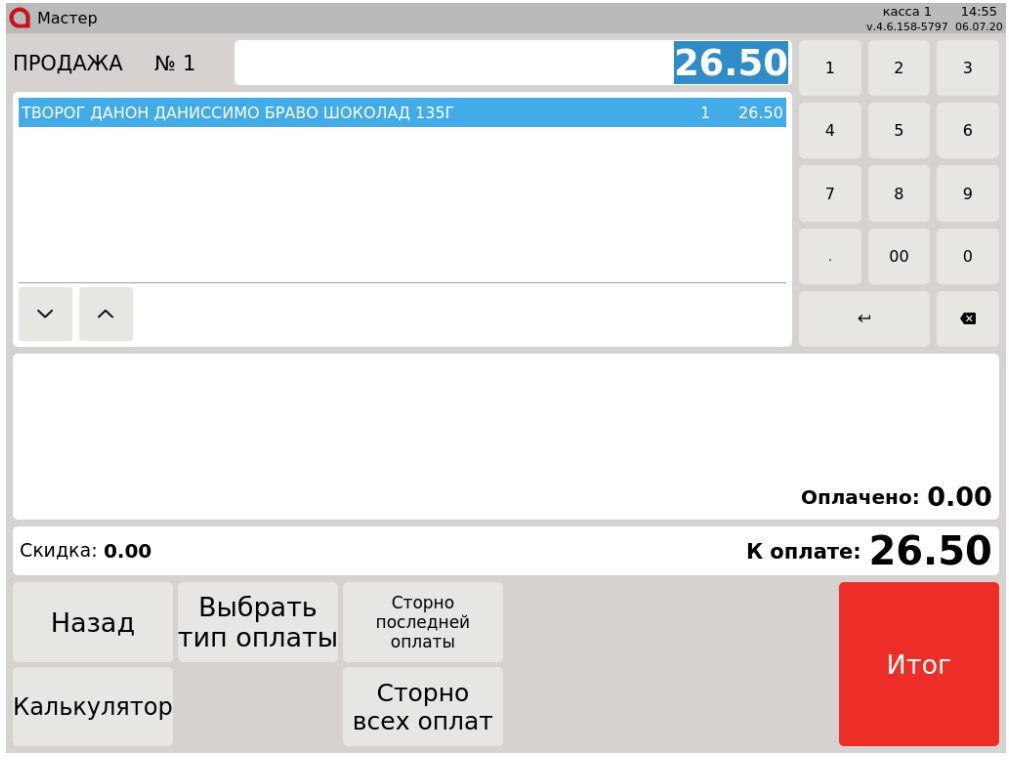

Для перехода к закрытию чека необходимо нажать клавишу "Итог":

- Если в чеке нет сдачи, то он будет сразу закрыт.
- Если покупателю необходимо отдать сдачу, то будет выполнен переход в режим сдачи.

## <span id="page-5-0"></span>Режим сдачи

В режиме сдачи можно просмотреть сумму сдачи, вернуться к редактированию чека или закрыть документ.

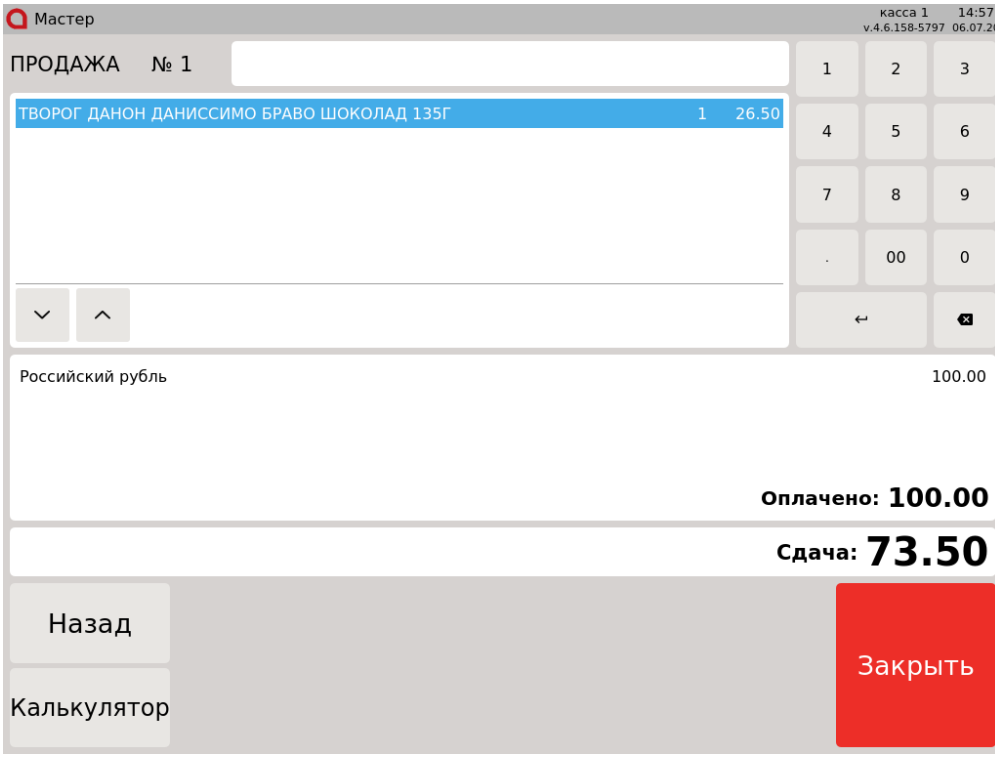

### <span id="page-5-1"></span>Закрытый чек

При работе с закрытым чеком можно выполнить операции по печати копии чека, товарного чека и отчета по бонусам.

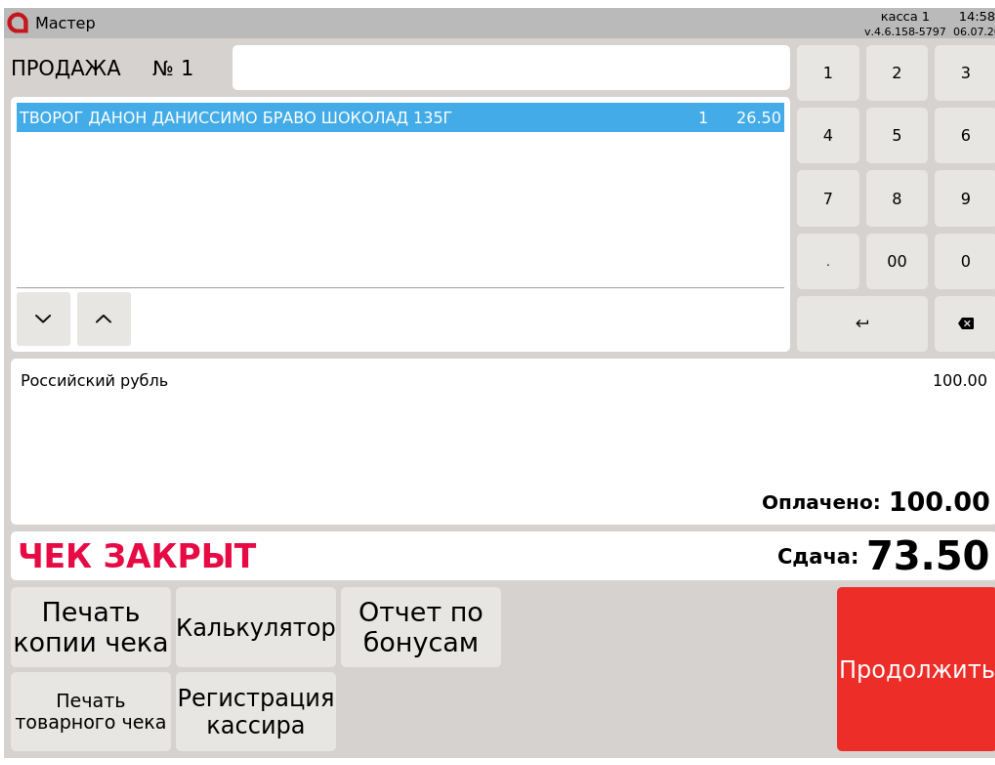

Для перехода к следующему чеку следует нажать клавишу "Продолжить".

# <span id="page-6-0"></span>Чек внесения/выема

Работа с чеками внесения и выема производится одинаково: необходимо указать сумму денежной операции и нажать кнопку "Ввод". Кнопка сторно удаляет денежную позицию из чека. Для закрытия чека используется клавиша "Итог".

Открытие денежного ящика производится по нажатию клавиши "Денежный ящик".

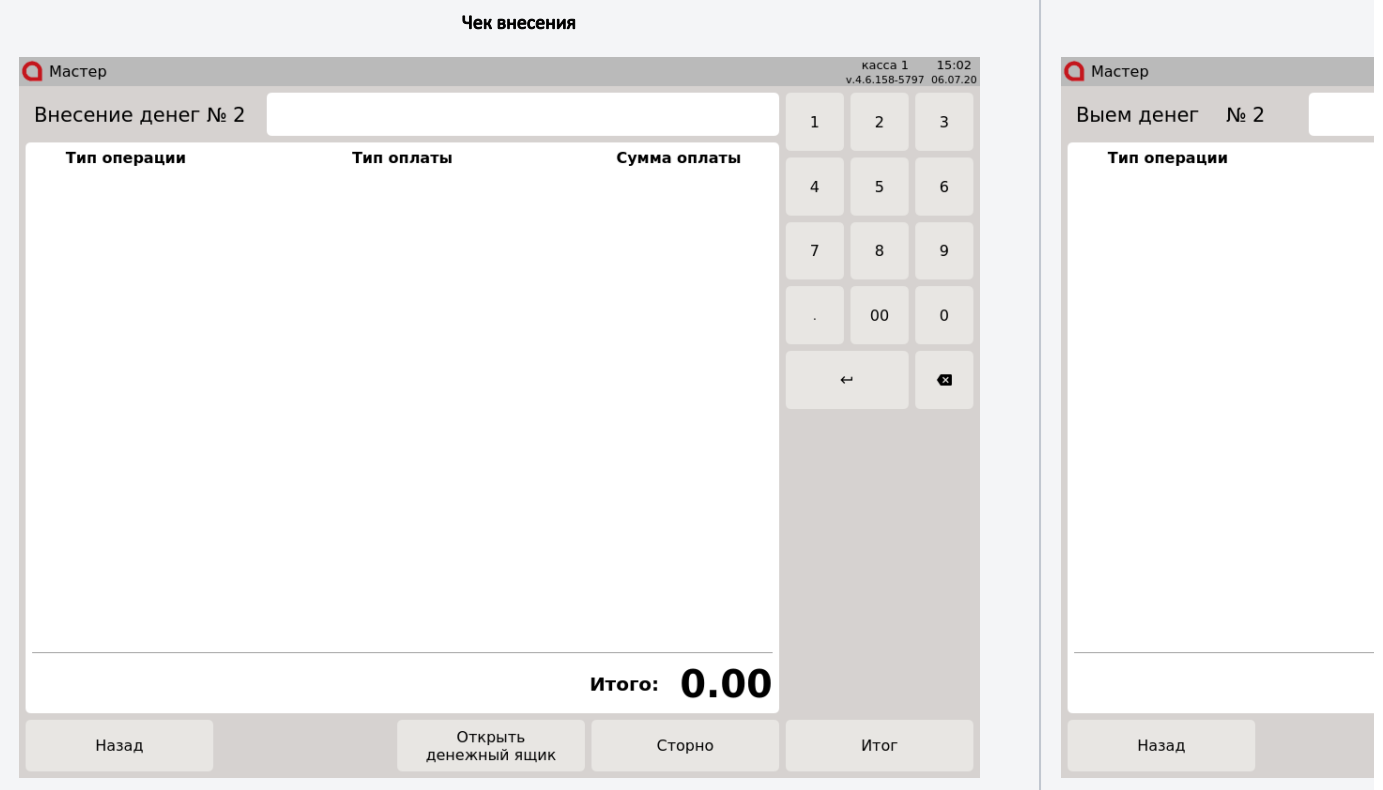